## 1. Apariencia

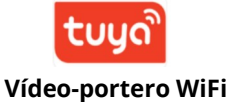

Avda Gutierrez Mellado 250 30500 Molina de Segura – Murcia ve[ntas@zoominformatica.com - 9](mailto:ventas@zoominformatica.com)68 64 39 49 www.zoominformatica.com

alarmaszoom

 $\sim$ Instrucciones de instalación

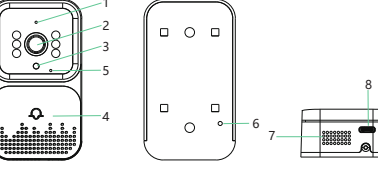

**Vídeo-portero:** 1) Micrófono 2) Objetivo 3) Sensor de brillo 4) Botón de llamada 5) Luz indicadora 6) Reset 7) Altavoz 8) Puerto de carga

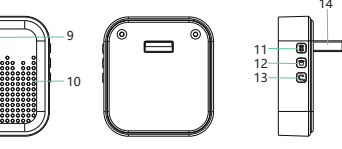

**Timbre:** 9) Luz indicadora 10) Altavoz 11) Botón de emparejamiento 12) Cambia tono musical 13) Volumen 14) Puerto carga USB

Usuarios de Android pueden descargar la APP Tuya Smart o Smart Life de Google Play Store

Es necesario al menos Android 4.3 o una versión superior para su utilización

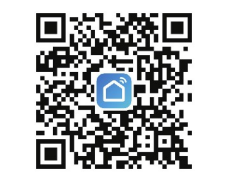

## 3 Registro APP

2 Descargar APP

1. La primera vez que descargues y utilices la APP tendrás que registrar una cuenta.

2. Lee la política de privacidad y confirma el proceso con un numero de teléfono o un email para continuar con el registro

3. Una vez registrado puedas acceder a la APP para añadir el vídeoportero

4 Como añadir un

dispositivo

1. Enciende el Bluetooth y localización de dispositivos Bluetooth cercanos para instalar más rápido el dispositivo

emparejamiento del timbre interior hasta que el indicador parpadee

conecte con el timbre interior

permisos de la aplicación para poder acceder a las redes, funcionar en segundo plano y todos los permisos de notificaciones que te solicite

versiones existentes estas opciones pueden variar

1. Notificaciones: Cuando un visitante pulse el botón de llamada, recibirás una notificación en a APP

2. Pulsa sobre el icono del micrófono para hablar con la persona que está delante del vídeo-portero

3. Puedes compartir el dispositivo dese la APP con otros usuarios

4. Aviso por baja batería: Si no conectas de manera permanente el portero a la red eléctrica, recibirás un aviso cuando tenga un bajo nivel de batería

2. Pulsa el botón de reset el timbre para que el led de estado comience a parpadear

3. Abre la APP y pulsa en el signo + y en "Añadir dispositivos" para que busque dispositivos cercanos

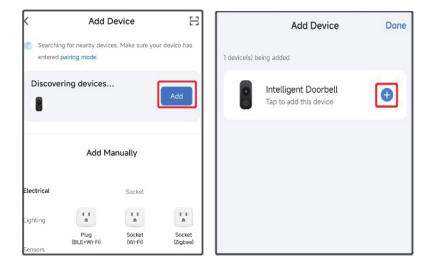

Notas:

8 Notas

A: Si no encuentra de manera automática el dispositivos verifica que tengas activado el Bluetooth y la detección de dispositivos cercanos

Lea el siguiente manual antes de utilizar el producto

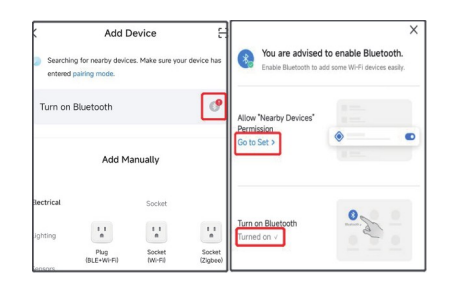

B: Otorga los permisos de acceso a redes WiFi, Bluetooth y dispositivos cercanos "Siempre" o "Mientras la aplicación está en uso"

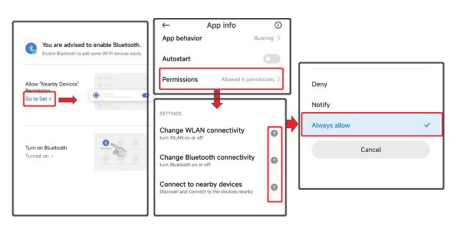

4. Tras añadir el video portero exterior y conectarlo a tu cuenta y a tu red WiFi pulsa sobre él para ver las imágenes

Si no logras conectar el vídeo portero de esta forma, haz un reset presionando el pulsador trasero y vuelve a repetir el proceso

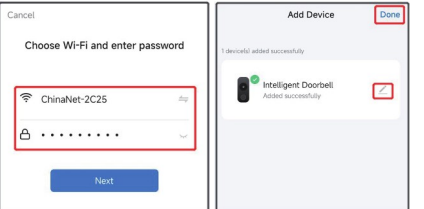

5. Carga completamente el vídeo-portero e instálalo en una superficie estable dentro del rango de la señal WiFi de tu Router

# 5 Sincronización con timbre

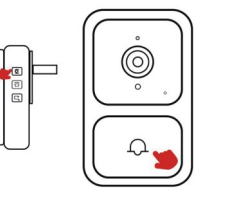

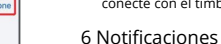

impedir que se realice la conexión El vídeo portero puede utilizarse junto a una tarjeta de memoria

micro-SD. No insertes o retires la tarjeta con el vídeo portero en funcionamiento para evitar pérdida de datos

Evita instalar el producto sobre superficies de meta que pueden afectar a la recepción de la señal WiFi

El vídeo portero tiene funciones de bajo consumo para ahorrar

La configuración de notificaciones puede variar según el modelo

Solo es posible conectar el dispositivo a una red WiFi 2.4Ghz. No es compatible con redes 5Ghz y evita utilizar símbolos y caracteres especiales en el nombre de la red o la contraseña que pueden

Por este motivo es normal que en ocasiones aparezca

batería cuando no pase nadie.

desconectado

de tu teléfono móvil

1. Enciende el timbre interior

2. Haz una pulsación larga durante 3 segundos del botón de

3. Pulsa una vez el botón del vídeo portero exterior hasta que se

Accede al a configuración del teléfono móvil y activa todos los

Debido a todas las diferentes marcas, modelos de teléfonos y

# 7 Funciones